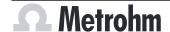

Metrohm AG CH-9100 Herisau Switzerland +41 71 353 85 85 info@metrohm.com www.metrohm.com

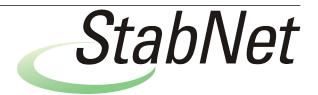

StabNet 2.0

**Release Notes** 

# 1 Purpose

This document describes the differences between the new software version **StabNet 2.0** and its predecessor **StabNet 1.1**.

## 2 New features

#### **New device firmware**

| Firmware version | Instruments                         | Comment                             |
|------------------|-------------------------------------|-------------------------------------|
| 5.893.0017       | 892 Professional Rancimat           | Improved adjustment                 |
|                  | 893 Professional Biodiesel Rancimat | Adjustments due to hardware modifi- |
|                  | 895 Professional PVC Thermomat      | cation                              |
|                  |                                     | Firmware update is mandatory        |

#### General

## E-mail templates

 An encrypted connection to the SMTP mail server can now be set up. A selection can be made between the SSL or StartTLS encryption types.

#### **Configuration program part**

#### **Accessories subwindow**

- The Accessories subwindow has been newly added. The working life of accessory parts can be monitored over time.
  Filters and molecular sieves continue to be monitored via Devices ➤ Properties 'Device name' ➤ Gas flow.
- The accessories defined can be assigned to methods. The accessories data is saved in the determination in this case.

## 3 Improvements

### **General**

#### StabNet as 64-bit version

StabNet 2.0 is installed as 64-bit version. If it is updated from an earlier
 StabNet version, the installation remains in the existing program directory.

8.0103.8005EN / v1 / 2023-02-21

#### **New Windows versions**

- StabNet 2.0 supports the following Windows versions (only 64-bit):
  - Windows 11 Pro / Enterprise
  - Windows 10 Pro / Enterprise
  - Windows Server 2022
  - Windows Server 2019
  - Windows Server 2016

## StabNet 2.0 no longer supports the following Windows versions:

- Windows 8.1 Professional / Enterprise
- Windows 8 Professional / Enterprise
- Windows 7 Professional / Ultimate / Enterprise
- Windows Vista Business / Enterprise / Ultimate
- Windows Server 2012 R2
- Windows Server 2012
- Windows Server 2008 R2
- Windows Server 2008
- Windows Server 2003

## **New versions of third-party software**

- StabNet 2.0 runs with Java version 11.
- StabNet 2.0 runs with the FastObjects database version 14. Due to the improved performance of the new database version, newly created databases use more disk space.
- Version 3.60.0 of the USB driver software is automatically installed at the same time as the installation of StabNet 2.0. With the new driver software, StabNet 2.0 can also be installed after the OMNIS Software has already been installed.

## New look and feel

• StabNet 2.0 has a new look and feel. This improves the appearance of the software interface. It is now possible to choose between a light and a dark display. Operation has not changed.

## **Workplace program part**

## Functions that are not applicable

- If no workplace is loaded, the following functions or the **Block A** and **Block B** options in the functions are grayed out:
  - Tools ➤ Actions at the end of the determination for
  - Tools ➤ Modify stop criteria
  - Tools ➤ Determine temperature correction...
  - Tools ➤ Determine cell constant...
  - Tools ➤ Timer...
  - Tools ➤ Text templates...
  - Icon Open timer
- If a workplace is loaded but no method is loaded, the following functions are grayed out:
  - Icon View application note
  - Icon Change stop criteria for Block A/Change stop criteria for Block B

**2** 8.0103.8005EN / v1 / 2023-02-21

## **Database program part**

## **Functions that are not applicable**

- If no database is loaded, then the **Determinations** ➤ **Send to...** function will be grayed out.
- If no control chart template exists, the Delete function for deleting a control chart template is grayed out in the Properties Control chart template window. The function is reached via Determinations ➤ Detail overview... ➤ Selected determinations or All filtered determinations ➤ Control chart ➤ Templates ➤ Edit ➤ New... ➤ Edit ➤ Delete.

### **Templates for control charts**

User-defined results can be used in Control chart templates.

## **Database backup monitoring**

• An additional status has been introduced for monitoring the database backup. If it is unknown whether a due database backup has been successfully performed, then the database will be highlighted in orange in the database management. This status is used, for example, when a backup is running.

The **[Updating]** button has been newly added. The status of the database backup can be updated with **[Updating]**. The database marking is adjusted accordingly.

## **Configuration program part**

## **PDF** settings

- PDF files created in StabNet can be merged without requiring a password using the Configuration ➤ Tools ➤ Options... ➤ PDF ➤ Modifying the document allowed menu item.
- Merging PDF documents is then only possible if the Settings according to 21 CFR Part 11 check box in the Security settings dialog under Tools ➤ Security settings... is not enabled.

#### Sensor serial number

When configuring conductivity sensors and temperature sensors, 15 characters can now be entered for the sensor serial number instead of 10 characters.

#### **Audit Trail**

If the audit trail contains a large number of entries, then the amount of data may cause performance problems when opening the Audit Trail. If the number of entries is monitored, then the Audit Trail contains a maximum of 500,000 entries. The amount of data does not cause any problems. Metrohm recommends monitoring the number of entries. If monitoring is not active, then a warning will now appear at 10 million entries.

8.0103.8005EN / v1 / 2023-02-21

# 4 Fixed bugs

#### **General**

#### Exit hibernate mode

• Not all of the services necessary for running StabNet always functioned correctly after the computer was reactivated from hibernate mode.

#### **Print data**

• If a user did not have the necessary permissions for directories, the printing of files (e.g. determination overviews, security settings) caused StabNet to crash.

The document *StabNet 2.0 Installation (8.0103.8006EN)* contains information regarding the required permissions.

### **Exception wizard in infinite loop**

In rare error cases, the exception wizard repeated itself in an endless loop.
 The information in the log file was overwritten each time the exception wizard reappeared.

## **Installations log**

When installing on Windows 10, the installation log identified Windows 8 as the operating system.

## Time zone settings

• StabNet runs with current time zone settings.

#### **Database program part**

## Monitoring

If the number of datasets, the size of a database or the time of the next backup was monitored and a limit value was exceeded, then the affected database was highlighted in red in the **Database manager** window. The red marking did not appear immediately if the **Database manager** was open at the time a limit value was exceeded. The marking appeared only after one or another action was performed in the **Database manager** window.

The red marking did not disappear after the backup if the **Database manager** was open during the backup of a database. The date in the **Next backup** field was not updated.

#### **UTC** in reports

• In reports, the time at which the report was generated is specified with the coordinated universal time (UTC), e.g. 14:30:10 **UTC +1**.

## **Control chart template without result**

If a control chart template without result was loaded in the **Detail view** Control chart, after which the [Templates] button was clicked, then a
 Exception wizard would appear.

**4** 8.0103.8005EN / v1 / 2023-02-21

## **Method program part**

## Gas flow with decimal place

A temperature correction could be performed for a gas flow with one decimal place. However, the temperature correction could not be applied in the method. An error occurred when starting a method that contained the value auto for the Temperature correction value with a decimal place for the value and a value with a decimal place for the gas flow.

### **Configuration program part**

### **Archiving the Audit Trail**

• Once the Audit Trail is exported to a user-defined target directory, the directory is saved for future archiving. An error occurred if a non-existent target directory was entered during renewed archiving and then the icon was clicked next to the **Target directory** field.

## **Corrupted passwords**

 If authentication is enabled in the e-mail template, an encrypted password must be entered to send e-mails. In rare cases, the password has been corrupted. Not all digits were shown when a corrupted password was displayed.

#### Port for e-mail notification

In the Send e-mail window, changes in the Port field were not saved when closing the window despite confirmation with [OK]. The value in the Port field was reset to the default value. The window is reached via
 Tools ► Security settings ► Login/Password protection ► E-mail....

# **5** Compliance

The current software version does not contain any modifications that affect conformity of **StabNet** regarding 21 CFR Part 11 or its classification into the GAMP software category.

8.0103.8005EN / v1 / 2023-02-21